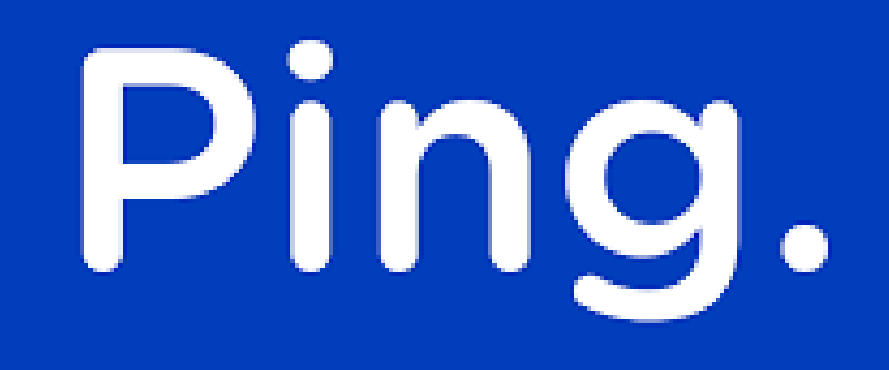

# **Como eu me cadastro no Ping?**

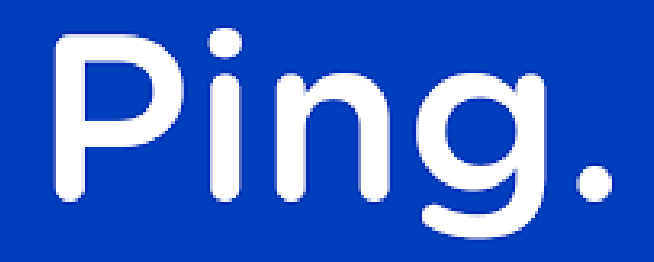

## 1º Passo - Acesse o Ping.

### Acesso restrito

#### Email: \*

Email

### Próximo

Cadastrar Esqueceu sua senha?

Não recebeu instruções de confirmação? Não recebeu instruções de desbloqueio?

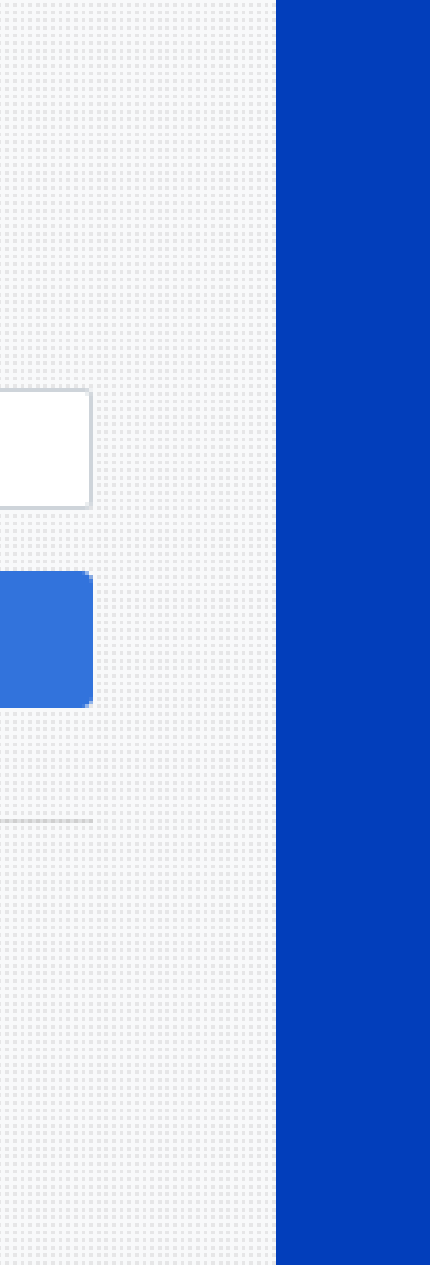

## 2º Passo - Clicar em "cadastrar"

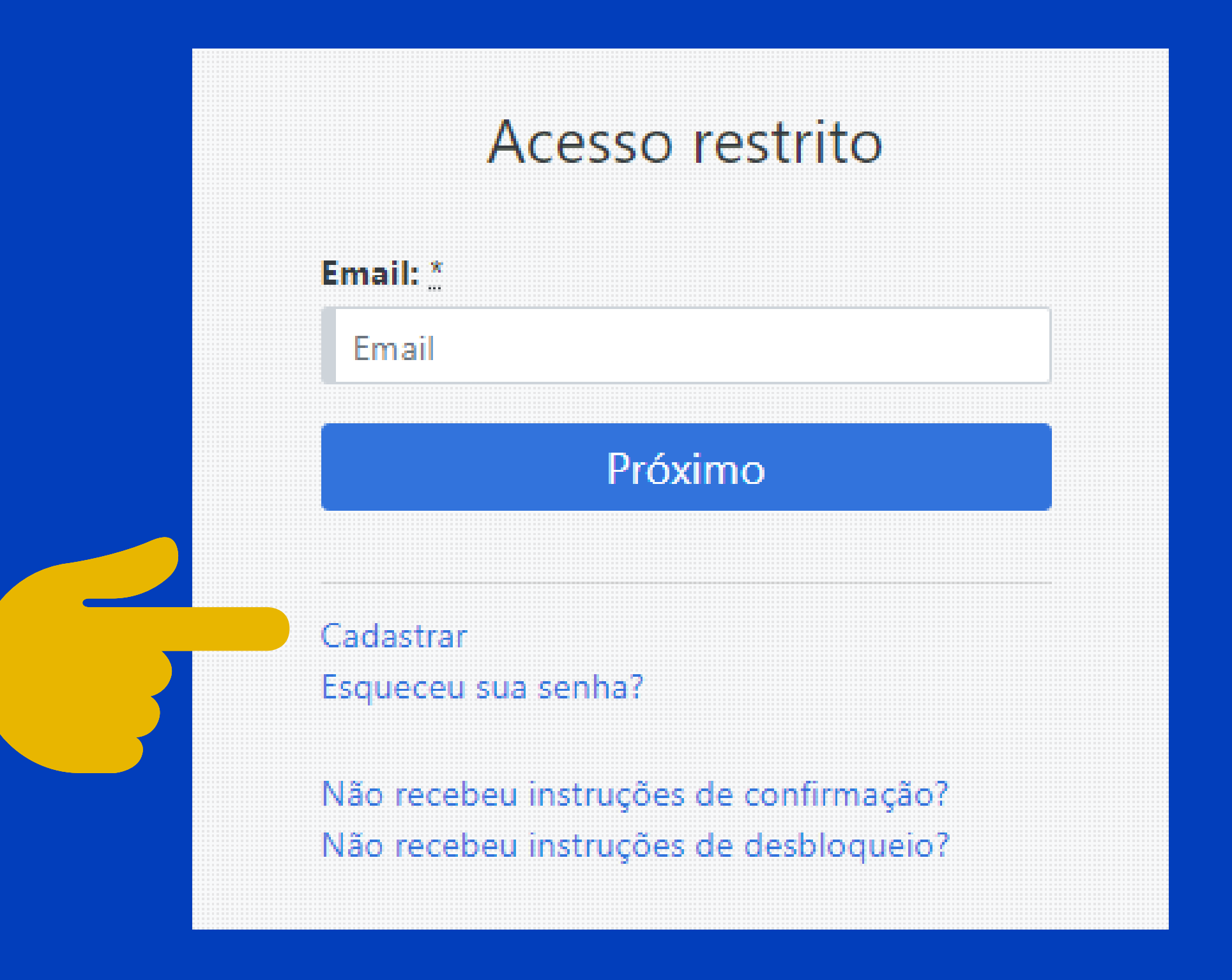

### 3º Passo - Cadastre os dados solicitados

#### Cadastro

Nome completo \*

Fulano de Tal

#### Email \*

cipebig987@omibrown.com

Telefone \*

(52) 99999-9999

 $CPF^*$ 

885.866.390-01

Data de nascimento \*

12/01/1990

Senha<sup>\*</sup>

..............

mínimo de 4 caracteres

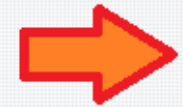

Cadastrar

Entrar

Não recebeu instruções de confirmação? Não recebeu instruções de desbloqueio?

**PING © 2021** 

- 
- 
- 
- 
- 
- 
- 
- 
- 
- -
	-
	-
	- -
	-
	-
	-
- - -

### 4º Passo - Acesse seu e-mail, abra o e-mail do Ping e clique em "trocar minha senha"

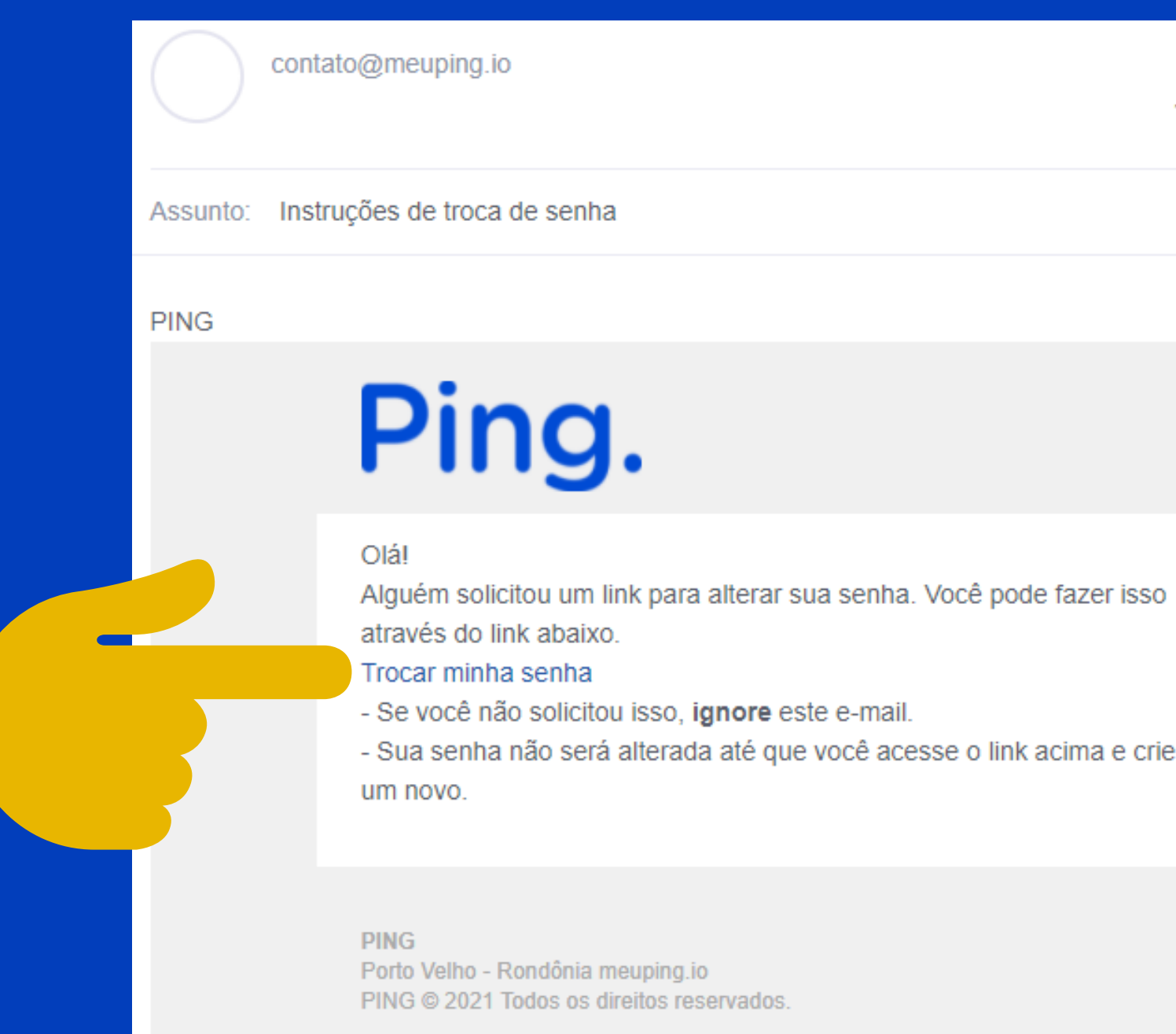

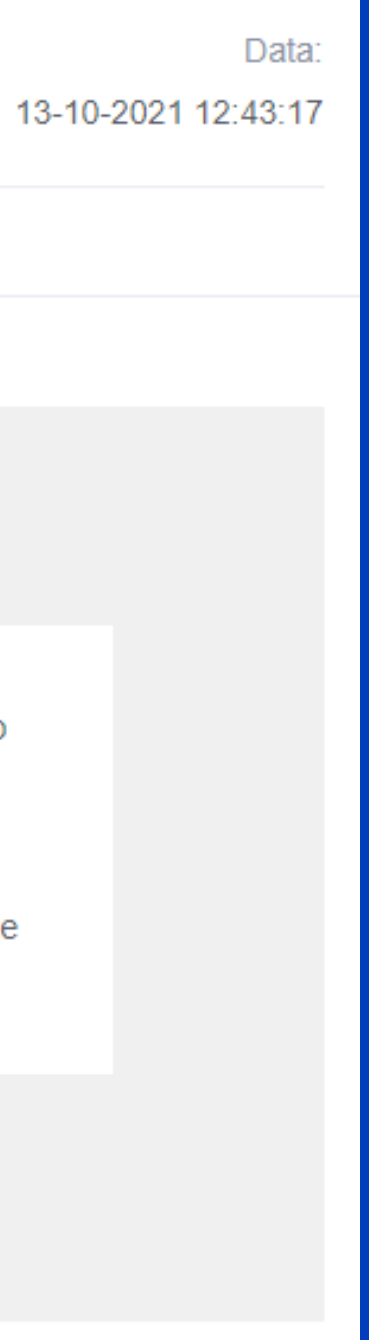

### 5º Passo - Com o cadastro efetuado, vá até o seu e-mail cadastrado.

### Cadastro efetuado com sucesso!

Para concluir acesse seu email e clique no link de ativação.

Entrar

Não recebeu instruções de confirmação? Não recebeu instruções de desbloqueio?

**PING © 2021** 

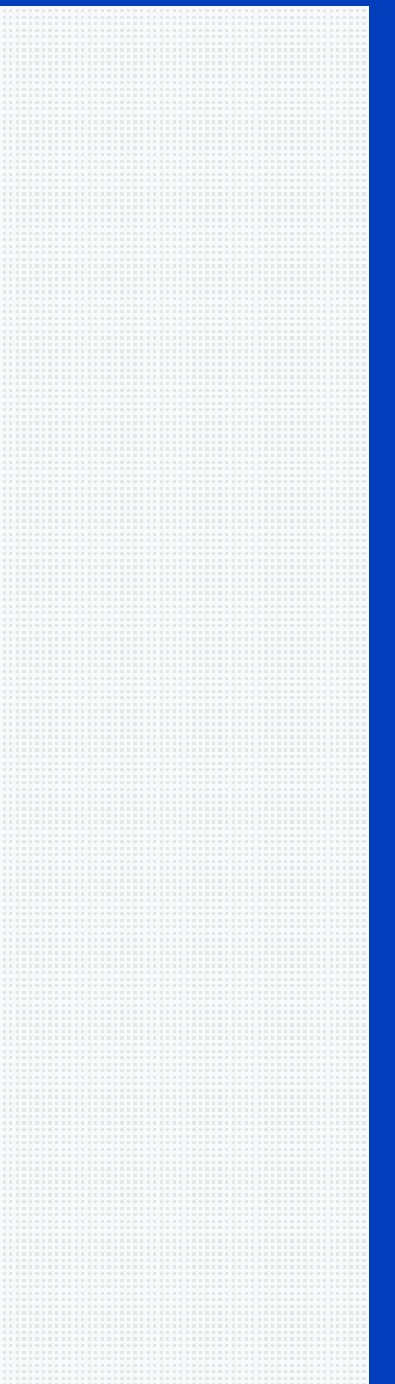

### 6º Passo - Abra o e-mail do Ping e clique em "confirmar"

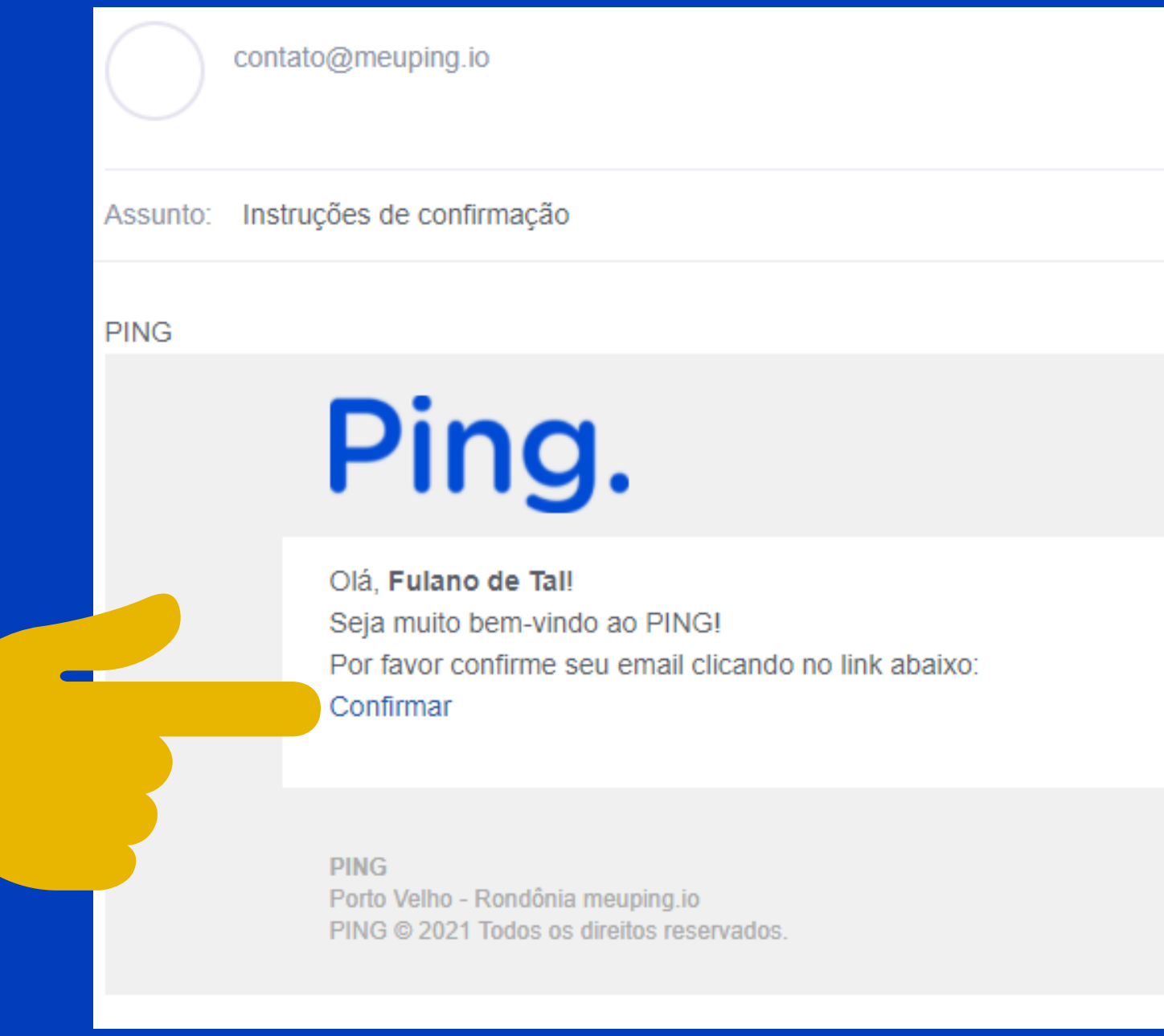

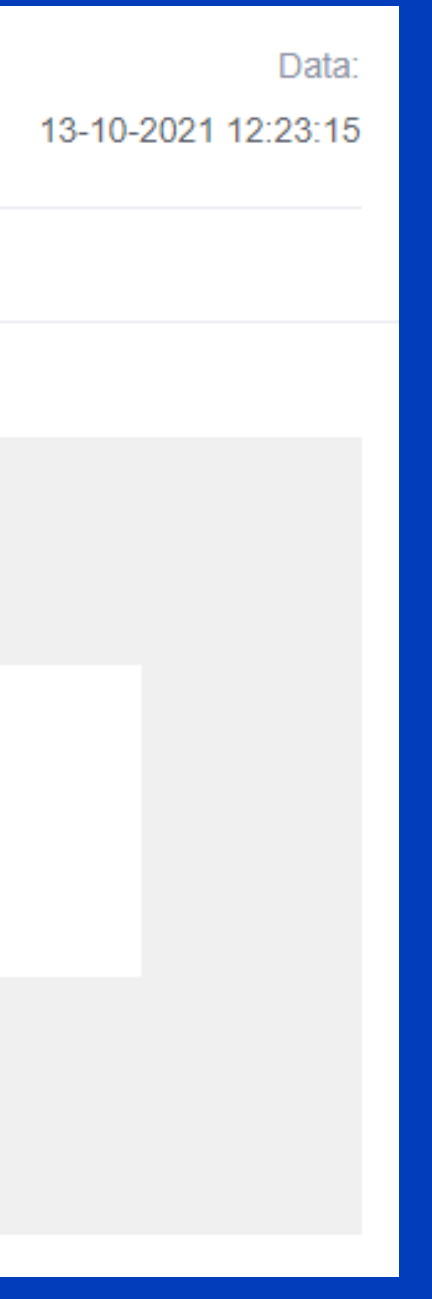

### 7º Passo - Agora basta digitar seu e-mail e senha para entrar no Ping.

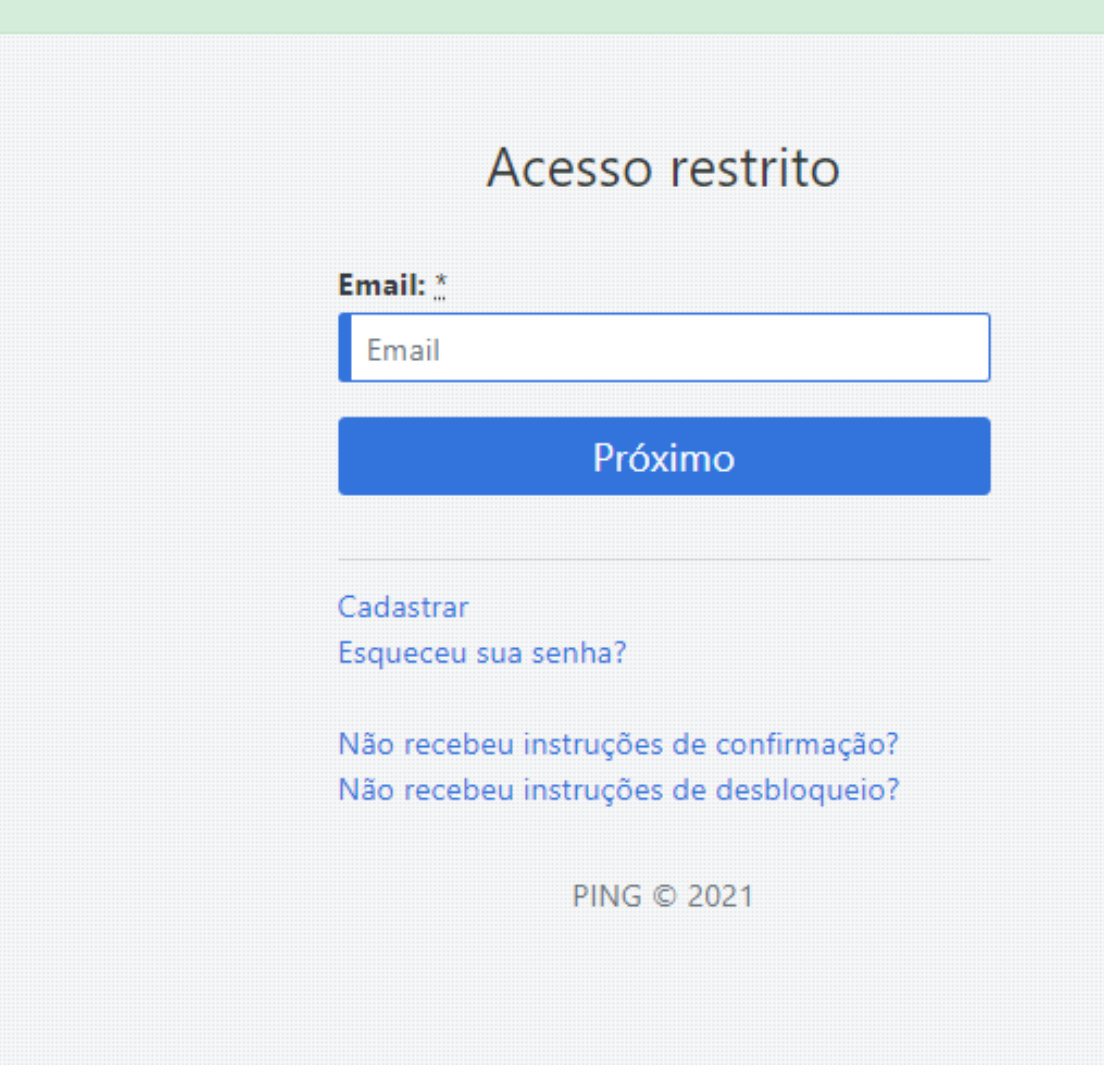

# Lembre-se, sua senha é pessoal e **intrasferível.**

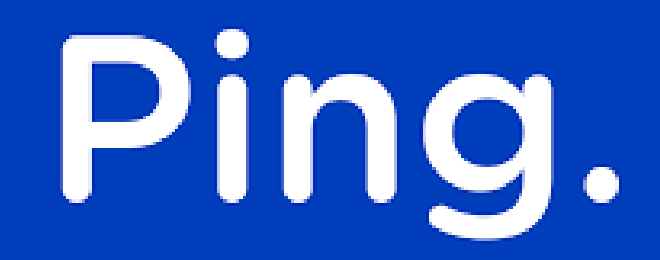

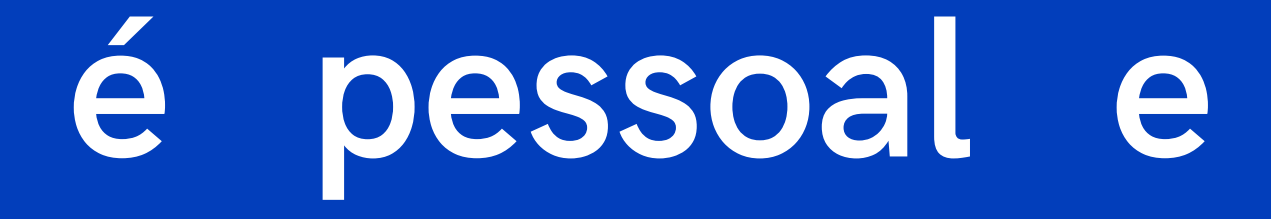